# **How to Report Rental/Leased Vehicles**

A rental or leased vehicle may only be reported in the Diesel Off-road Online Reporting System (DOORS) if it meets one of the following conditions: (A) the vehicle is leased for one year or more AND the written lease agreement specifically states that the lessee is responsible for compliance with the Off-Road Regulation; or (B) the vehicle was leased prior to June 15, 2008 for a duration of one year or more. For more information, please see our Frequently Asked Questions (FAQs) on Rental/Leased Vehicles at [http://www.arb.ca.gov/msprog/ordiesel/faq/rentalfaq.pdf.](http://www.arb.ca.gov/msprog/ordiesel/faq/rentalfaq.pdf)

Reporting rental transactions is a two-step reporting process. It requires that the rental company "release" the vehicle (similar to the "Sell/Retire" function), so that the lessee may add the vehicle to their fleet (as explained on pages 1-2). Once the rental period is over, the lessee must "release" the vehicle, so that the rental company may add the vehicle back to their fleet (as explained on pages 3-4).

### **Reporting a Rental Vehicle**

To report a rental vehicle, the "Long-Term Rental" page should be used. The steps for reporting the vehicle are below:

**1. Log into your DOORS account and select your fleet in the left window.** 

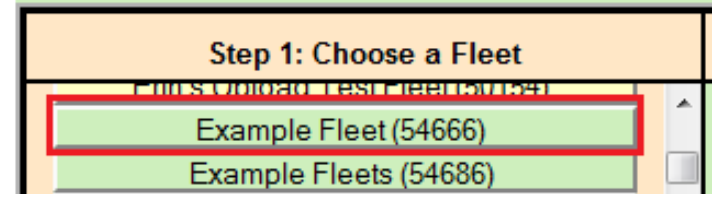

**2. Select "Edit Fleet Information" in the middle window.** 

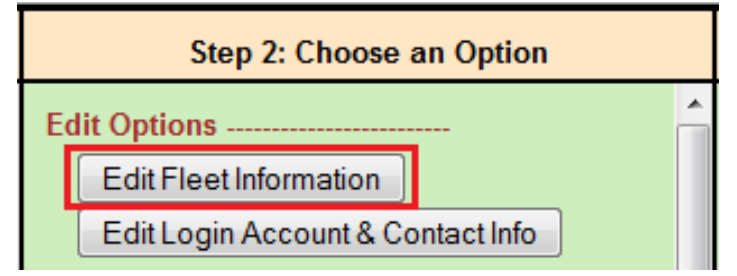

**3. Select "Long-Term Rental" at the top of the page.** 

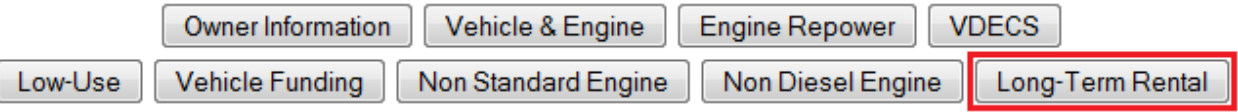

**4. Select "Release veh from your fleet" next to the appropriate vehicle. This action must be taken from the rental company's DOORS account.** 

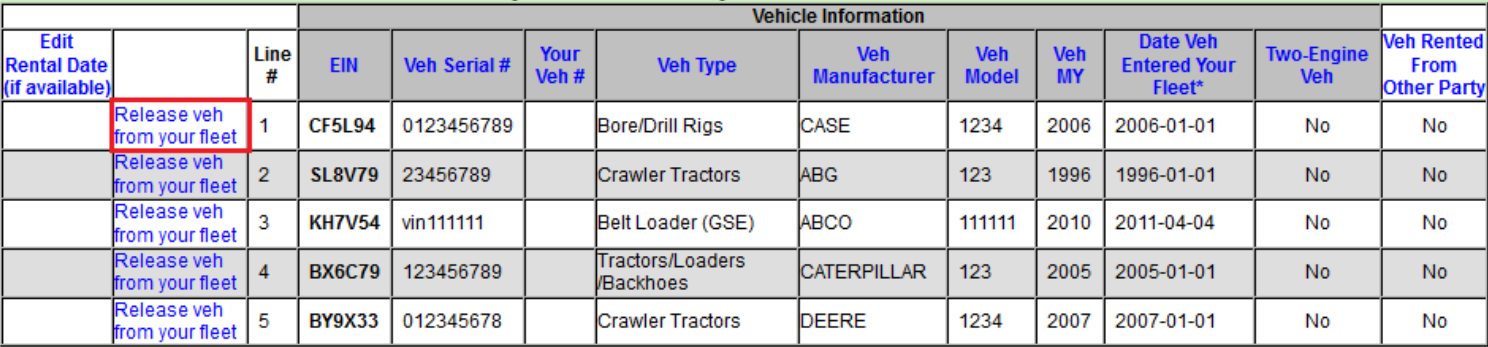

**5. Enter the date the vehicle left your fleet (i.e., the date the vehicle was rented out) and select "Record Transaction" to release the vehicle. Again, this action must be taken from the rental company's DOORS account.** 

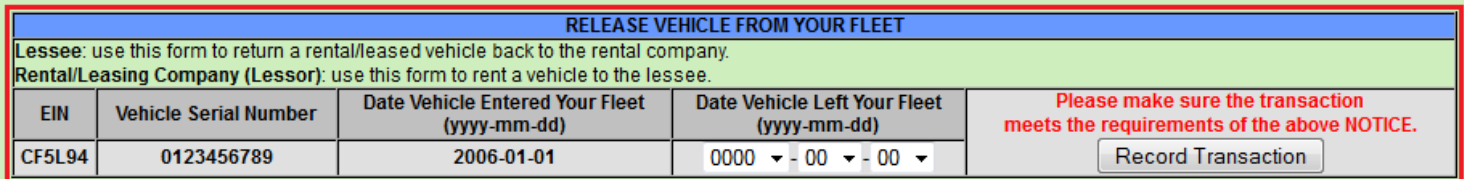

**6. Add the rental vehicle to your fleet by entering the Equipment Identification Number (EIN) and the date the vehicle entered your fleet (i.e., the rental start date) in the table below and select "Record Transaction". This action must be taken from the lessee's DOORS account.** 

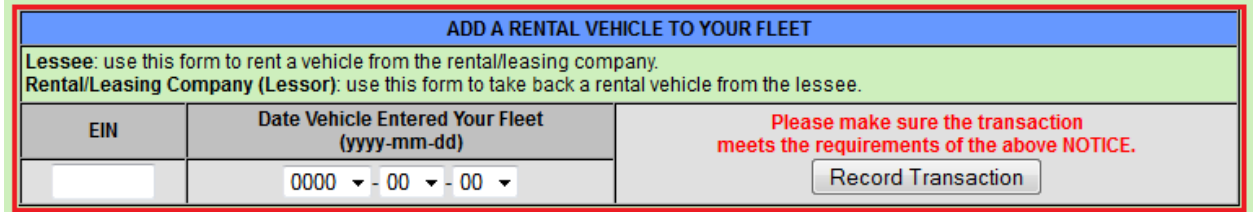

# **Returning a Rental Vehicle**

To return a rental vehicle to the rental company's fleet, the "Long-Term Rental" page should be used. The steps for reporting the return of the vehicle are below:

## **1. Log into your DOORS account and select your fleet in the left window.**

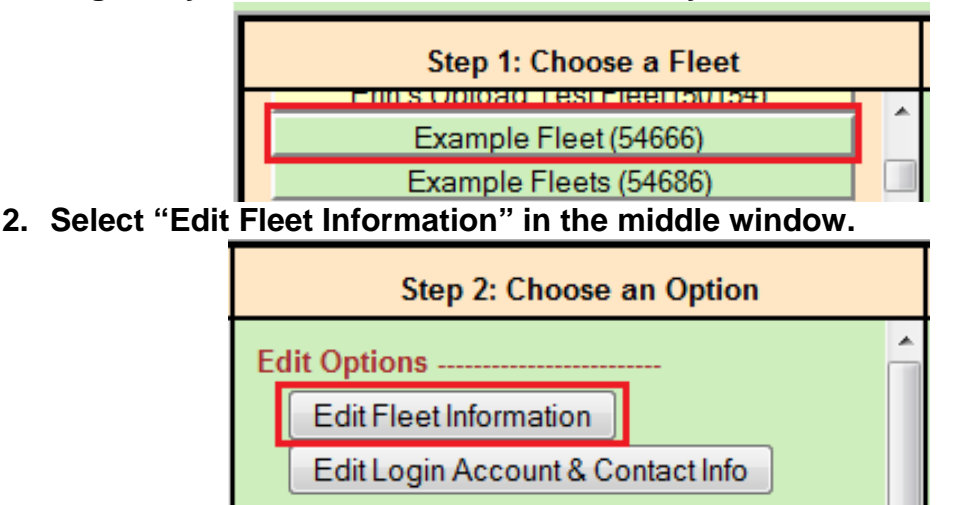

### **3. Select "Long-Term Rental" at the top of the page.**

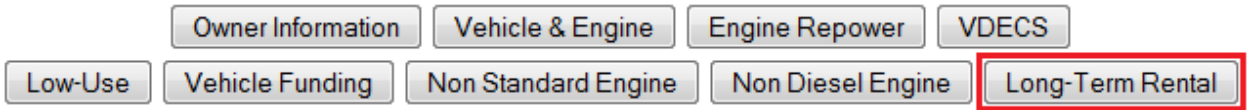

# **4. Select "Release veh from your fleet" next to the appropriate rental vehicle. This action must be taken from the lessee's DOORS account.**

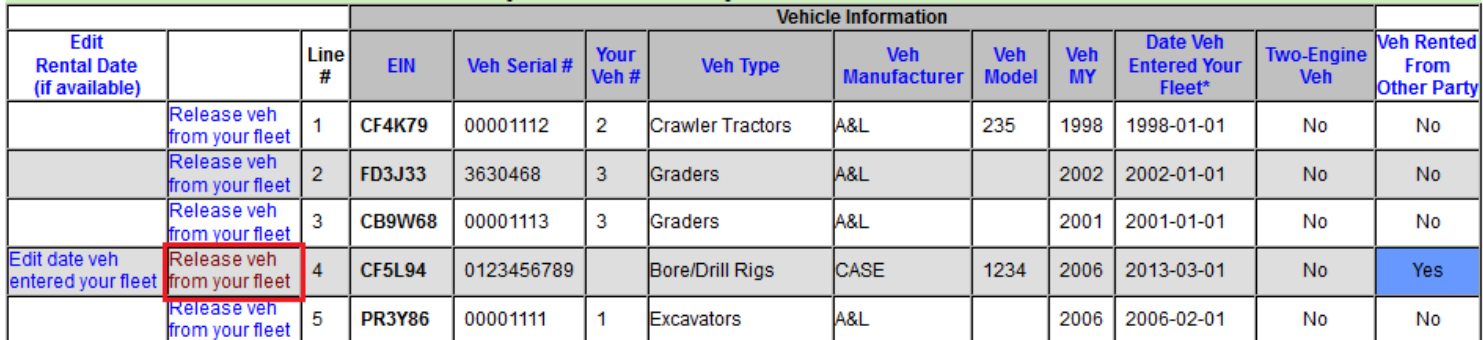

**5. Enter the date the vehicle left your fleet (i.e., the date the vehicle was returned to the rental company) and select "Record Transaction" to release the vehicle. Again, this action must be taken from the lessee's DOORS account.** 

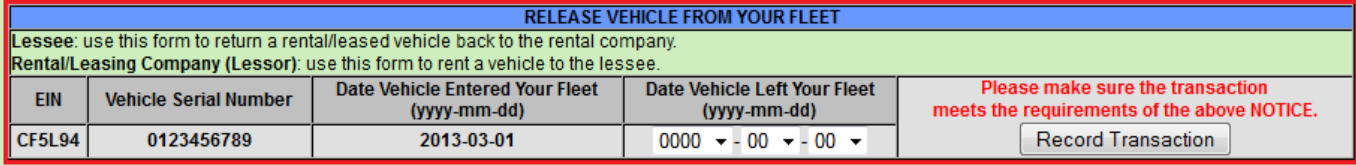

**6. Add the rental vehicle back into your fleet by entering the EIN and date the vehicle entered your fleet (i.e., the rental end date) in the table below and select "Record Transaction". This action must be taken from the rental company's DOORS account.** 

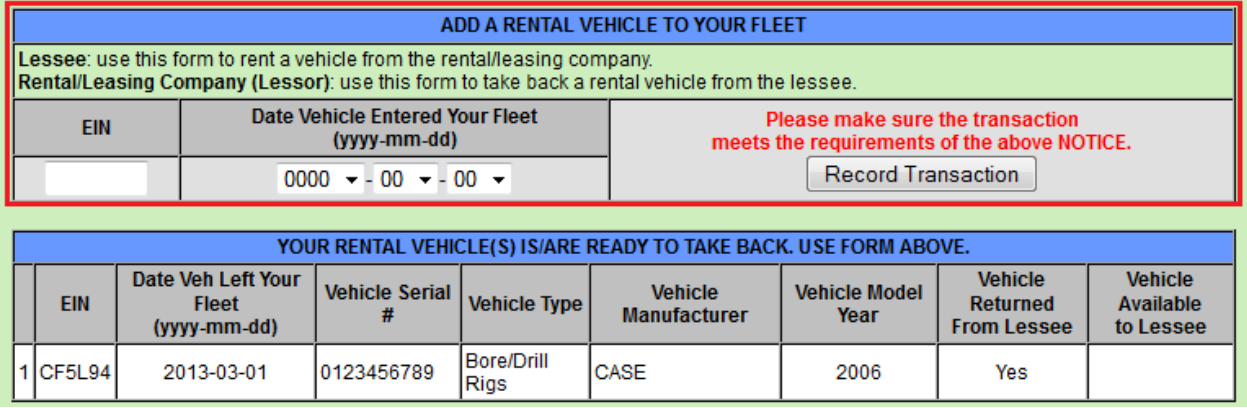

**Note:** If you do not see your vehicle listed in the table above (i.e., the table titled "Your Rental Vehicle(s) is/are ready to take back. Use form above."), the vehicle has not been released by the lessee's fleet and therefore cannot be added back to your fleet. If this occurs, please contact the lessee and let them know they need to release the vehicle, as explained in Steps 4 and 5 above.

**For more information on reporting, refer to our other guides, which are available in the Off-Road Knowledge Center at:**

<http://www.arb.ca.gov/msprog/ordiesel/knowcenter.htm>

If you require additional assistance or information, please contact the DOORS hotline by phone at 1(877) 59DOORS (1-877-593-6677), or by email at [doors@arb.ca.gov.](mailto:doors@arb.ca.gov)